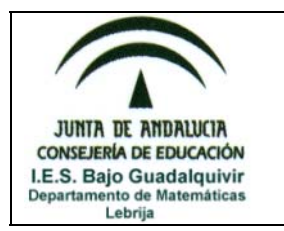

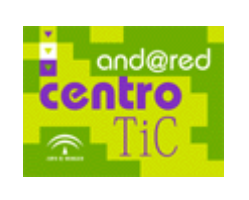

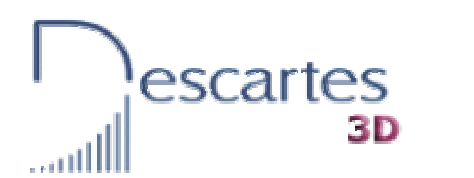

## Ecuaciones de primer grado

- 9 Entra en **Ejercicios**: *Resolución de ecuaciones*.
- $\checkmark$  Una vez allí, selecciona ecuaciones de primer grado y en número de ejercicios pon 8.
- $\checkmark$  Presiona el botón en el que pone EJERCICIO y aparecerá tu primer ejercicio.
- $\checkmark$  Todos los ejercicios los debes realizar en tu cuaderno de clase, copiando primero el enunciado.
- $\checkmark$  Cuando hayas resuelto un ejercicio en tu cuaderno introduce el resultado usando las flechitas rojas y azules para disminuir o aumentar los valores del numerador y del denominador.
- $\checkmark$  Si alguna ecuación tiene como solución un número entero, pon dicho número en el numerador y pon el número 1 un el denominador.
- $\checkmark$  Una vez introducido el resultado presiona el botón SOLUCIÓN y si has fallado corrige tu mismo tu ejercicio en la libreta usando otro color para que no se te olvide nunca ese fallo y no lo vuelvas a cometer.
- $\checkmark$  Presiona el botón en el que pone EJERCICIO y aparecerá tu siguiente ejercicio.
- $\checkmark$  Cuando acabes los 8 ejercicios avisa a tu profesora para que tome nota de tu calificación.